IBM SPSS Collaboration and Deployment Services Remote Process Server Versión 6 Release 0

# *Instrucciones para la instalación*

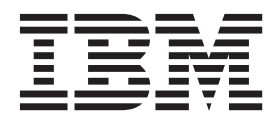

#### **Nota**

Antes de utilizar esta información y el producto al que da soporte, lea la información del apartado ["Avisos" en la página](#page-28-0) [25.](#page-28-0)

#### **Información del producto**

Esta edición se aplica a la versión 6, release 0, modificación 0 de IBM SPSS Collaboration and Deployment Services y a todos los releases y modificaciones posteriores hasta que se indique lo contrario en nuevas ediciones.

# **Contenido**

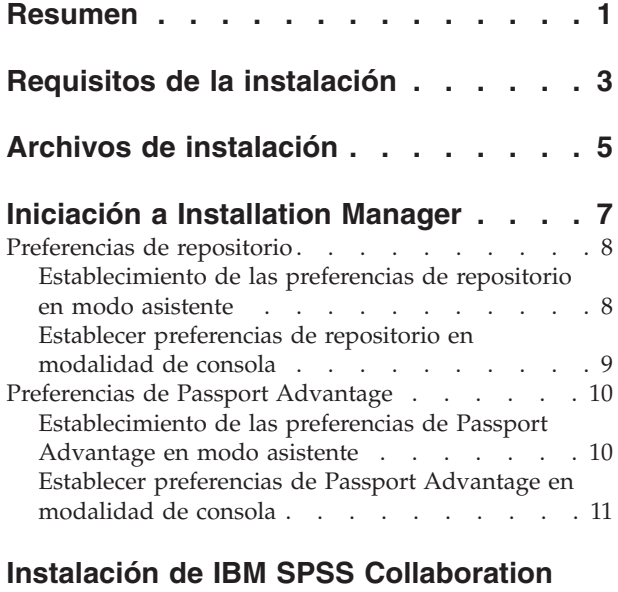

#### **[and Deployment Services Remote](#page-16-0)**

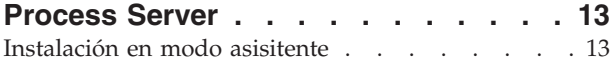

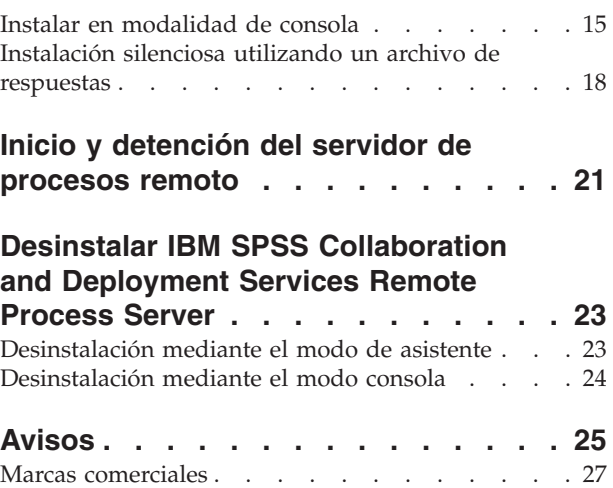

**iv** IBM SPSS Collaboration and Deployment Services Remote Process Server: Instrucciones para la instalación

# <span id="page-4-0"></span>**Resumen**

IBM® SPSS Collaboration and Deployment Services Remote Process Server permite la ejecución remota de comandos nativos del sistema operativo en los trabajos de IBM SPSS Collaboration and Deployment Services. Remote Process Server debe estar instalado en un host remoto.

#### **Para instalar Remote Process Server:**

- 1. Verifique que todos los requisitos se hayan cumplido.
- 2. Obtenga los archivos de instalación.
- 3. Configure las preferencias del repositorio de Installation Manager o las preferencias de cuenta de Passport Advantage.
- 4. Instale Remote Process Server mediante Installation Manager.
- 5. Inicie Remote Process Server.

IBM SPSS Collaboration and Deployment Services Remote Process Server: Instrucciones para la instalación

# <span id="page-6-0"></span>**Requisitos de la instalación**

Antes de instalar IBM SPSS Collaboration and Deployment Services Remote Process Server, revise los requisitos de instalación y configure los recursos en su entorno.

Los requisitos son los siguientes:

- v El sistema debe tener Java 1.6 instalado y disponible al usuario que está instalando y ejecutando Remote Process Server.
- v El sistema debe ser accesible a través de la red en el puerto TCP designado. El puerto predeterminado de Remote Process Server es 2211. Puede especificarse un puerto diferente, pero deberá comprobarse que el puerto esté disponible y que no haya ningún conflicto de puerto, y, si es necesario, ajustarse los valores de cortafuegos y de red.
- v El usuario tiene nivel suficiente de permisos para instalar y ejecutar Remote Process Server.
- IBM Installation Manager debe estar instalado en el sistema.

Si Installation Manager aún no está presente en el sistema, se instalará automáticamente al iniciar la instalación de IBM SPSS Collaboration and Deployment Services desde el disco de distribución. Si tiene una versión anterior de Installation Manager, deberá actualizarla como parte del proceso de instalación.

Si no tiene el disco y Installation Manager no está presente en el sistema, descargue e instale Installation Manager 1.6.2 del sitio de soporte de IBM Corp. [\(http://www.ibm.com/support\)](http://www.ibm.com/support). Para obtener la ubicación de descargas y la información de usuario, consulte la documentación de Installation Manager: [http://publib.boulder.ibm.com/infocenter/install/v1r6/index.jsp.](http://publib.boulder.ibm.com/infocenter/install/v1r6/index.jsp)

**Importante:** IBM SPSS Collaboration and Deployment Services Remote Process Server solo soporta la ejecución remota desde IBM SPSS Collaboration and Deployment Services Repository 6. No se soportan versiones anteriores de IBM SPSS Collaboration and Deployment Services Repository.

IBM SPSS Collaboration and Deployment Services Remote Process Server: Instrucciones para la instalación

# <span id="page-8-0"></span>**Archivos de instalación**

Antes de instalar, deberá obtener los archivos de instalación.

Para obtener los archivos de instalación, haga una de las cosas siguientes:

- v Acceda al soporte físico y utilice una instalación local: puede accederse a los repositorios del producto en el soporte del producto. Utilice Installation Manager para instalar el producto desde los repositorios del producto que hay en el soporte.
- v Descargue los archivos desde el sitio de Passport Advantage y utilice la instalación local: los clientes bajo licencia con un ID y una contraseña de Passport Advantage podrán descargar los repositorios del producto necesarios desde el sitio de Passport Advantage.
- v Acceda a los repositorios activos y utilice una instalación basada en web: si dispone de un ID y una contraseña de Passport Advantage, podrá utilizar Installation Manager para instalar el producto directamente desde los repositorios alojados en IBM.

IBM SPSS Collaboration and Deployment Services Remote Process Server: Instrucciones para la instalación

# <span id="page-10-0"></span>**Iniciación a Installation Manager**

IBM SPSS Collaboration and Deployment Services Remote Process Server se instala, actualiza y desinstala mediante IBM Installation Manager.

Para obtener toda la información relativa a Installation Manager, consulte la [documentación de IBM](http://publib.boulder.ibm.com/infocenter/install/v1r6/index.jsp) [Installation Manager.](http://publib.boulder.ibm.com/infocenter/install/v1r6/index.jsp)

La instalación, actualización o desinstalación del producto puede llevarse a cabo en los modos asistente, consola o silencioso. Sin embargo, deberán configurarse las preferencias del repositorio de IBM Installation Manager o de Passport Advantage antes de llevar a cabo dichas tareas.

#### **Modalidad de asistente**

En la modalidad de asistente se ejecuta Installation Manager desde una interfaz de usuario gráfica.

La mayoría de las veces se inicia Installation Manager con los atajos predeterminados instalados en la versión de Installation Manager.

En la ubicación de instalación de Installation Manager puede ejecutarse el archivo de aplicación IBMIM para iniciar manualmente en modo asistente.

La ubicación predeterminada de IBMIM del sistema operativo varía dependiendo del tipo de instalación (administrador, no administrador o grupo).

| Sistema operativo                                                          | Administrador                                                          | No administrador                                                             | Grupo                                                                 |
|----------------------------------------------------------------------------|------------------------------------------------------------------------|------------------------------------------------------------------------------|-----------------------------------------------------------------------|
| Windows XP Professional C:\Archivos de                                     | programa\IBM\Installation<br>Manager                                   | C:\Documents and<br>Settings\usuario\IBM\<br>Installation<br>Manager\eclipse | No se encuentra disponible                                            |
| Windows Vista, Windows<br>2008, Windows 7,<br>Windows 8, y Windows<br>2012 | C:\Archivos de programa<br>[(x86)]\IBM\Installation<br>Manager\eclipse | C:\Users\usuario\IBM\<br>Installation<br>Manager\eclipse                     |                                                                       |
| Linux y UNIX                                                               | /opt/IBM/<br>InstallationManager/<br>eclipse                           | /dir inicio usuario<br>/IBM/InstallationManager/<br>eclipse                  | /dir inicio usuario<br>/IBM/<br>InstallationManager Group/<br>eclipse |

*Tabla 1. Ubicaciones de instalación predeterminadas de IBMIM*

#### **Modalidad de consola**

Utilice la modalidad de consola si no tiene un dispositivo de visualización de gráficos o si desea ejecutar Installation Manager sin la interfaz gráfica de usuario. Installation Manager soporta la instalación en modalidad basada en texto ASCII, denominada modalidad de consola. La modalidad de consola es una interfaz de usuario basada en texto e interactiva con Installation Manager. Por ejemplo, utilice la modalidad de consola para despliegues del servidor si no hay interfaz gráfica de usuario o para ejecutar la instalación desde un host remoto.

Para iniciar la modalidad de consola:

1. Abra una línea de mandatos.

- <span id="page-11-0"></span>2. Vaya al subdirectorio herramientas.
- 3. Ejecute el mandato adecuado para el sistema operativo:
	- Windows: imcl.exe -c
	- Linux, UNIX, IBM i y  $z/OS^{\circ}$ : ./imcl -c

El valor predeterminado de la ubicación de tools varía en función del sistema operativo y del tipo de instalación (administrador, no administrador o grupo). Si desea obtener más información, consulte la documentación de Installation Manager.

| Sistema operativo                                                          | Administrador                                                             | No administrador                                                                   | Grupo                                                                       |
|----------------------------------------------------------------------------|---------------------------------------------------------------------------|------------------------------------------------------------------------------------|-----------------------------------------------------------------------------|
| Windows XP<br>Professional                                                 | $C:\$ Program<br>Files\IBM\Installation<br>Manager\eclipse\tools          | C:\Documents and<br>Settings\usuario\IBM\<br>Installation<br>Manager\eclipse\tools |                                                                             |
| Windows Vista,<br>Windows 2008,<br>Windows 7, Windows 8,<br>v Windows 2012 | C:\Program Files<br>$[(x86)]\$ IBM \Installation<br>Manager\eclipse\tools | C:\Users\usuario\IBM\<br>Installation<br>Manager\eclipse\tools                     |                                                                             |
| Linux y UNIX                                                               | /opt/IBM/<br>InstallationManager/<br>eclipse/tools                        | /dir inicio_usuario<br>/IBM/InstallationManager/<br>eclipse/tools                  | /dir inicio usuario<br>/IBM/<br>InstallationManager Group/<br>eclipse/tools |
| IBM i                                                                      | /QIBM/ProdData/<br>InstallationManager/<br>eclipse/tools                  | /dir inicio_usuario<br>/IBM/InstallationManager/<br>eclipse/tools                  |                                                                             |

*Tabla 2. Ubicaciones de instalación predeterminadas del subdirectorio tools*

#### **Modo silencioso**

Utilice las instalaciones silenciosas para desplegar software en varios sistemas o en una empresa. Las instalaciones silenciosas están definidas mediante un archivo de respuestas y se inician desde la línea de mandatos o desde un archivo de proceso por lotes. El archivo de respuestas se incluye con la distribución del producto. Si desea obtener más información, consulte ["Instalación silenciosa utilizando un archivo de](#page-21-0) [respuestas" en la página 18.](#page-21-0)

### **Preferencias de repositorio**

Un repositorio de IBM Installation Manager es una ubicación que almacena datos para la instalación, modificación, retrotracción o actualización de paquetes.

Antes de instalar, modificar o actualizar paquetes, obtenga la ubicación del repositorio de instalación de su administrador o de IBM.

**Nota:** Para acceder satisfactoriamente a un repositorio de instalación, la ruta de ubicación del repositorio no debe contener el símbolo &.

En los temas siguientes se proporcionan instrucciones para establecer las preferencias de repositorio en modalidad con asistente y de consola.

## **Establecimiento de las preferencias de repositorio en modo asistente**

Se pueden añadir, editar o eliminar repositorios y modificar el orden de los repositorios en la tabla de repositorios utilizando el modo asistente.

#### <span id="page-12-0"></span>**Acerca de esta tarea**

Puede deseleccionar las credenciales de un repositorio o probar una conexión a un repositorio. Puede encontrar los archivos diskTag.inf y repository.config en los archivos de instalación del producto de IBM. Utilice el archivo diskTag.inf al seleccionar una ubicación de repositorio.

#### **Procedimiento**

Para añadir, editar, o eliminar una ubicación de repositorio:

- 1. Inicie Installation Manager en modo asistente mediante IBMIM. Si desea obtener más información, consulte ["Iniciación a Installation Manager" en la página 7.](#page-10-0)
- 2. Pulse **Archivo** > **Preferencias** > **Repositorios**. Se abrirá la página Repositorios, que muestra los repositorios disponibles, las ubicaciones de repositorios y el estado de conexión para los repositorios.
- 3. Pulse **Añadir repositorio**.
- 4. Especifique la ubicación del repositorio o pulse **Examinar**. Al examinar, vaya a la ubicación del repositorio y seleccione el archivo diskTag.inf, repository.config, .zip o .jar según lo que corresponda a su entorno. .
- 5. Pulse en **Aceptar**.

Si ha proporcionado una ubicación de repositorio HTTPS o FTP restringida, se le solicitará que especifique el ID de usuario y la contraseña. La ubicación de repositorio nueva se añade a la lista. Si el repositorio no está conectado, aparecerá un recuadro rojo en la columna **Conexión**.

- 6. Opcional: Seleccione **Buscar en repositorios de servicio durante la instalación y las actualizaciones**. Installation Manager busca en los repositorios de servicio en IBM.com las actualizaciones de los paquetes instalados.
- 7. Pulse **Aceptar** para cerrar la página Preferencias.

## **Establecer preferencias de repositorio en modalidad de consola**

La modalidad consola puede utilizarse para añadir, eliminar, abrir, mover o cerrar repositorios.

#### **Acerca de esta tarea**

Una opción seleccionada se indica mediante X entre delimitadores: [X]. Las opciones que no están seleccionadas se señalan mediante delimitadores vacíos: [ ]. Puede pulsar **Intro** para seleccionar la entrada predeterminada o seleccionar un mandato distinto. Por ejemplo, [N] indica que la selección predeterminada es **N** para el mandato **Next**.

#### **Procedimiento**

Para añadir un repositorio:

- 1. Inicie Installation Manager en modalidad de consola mediante imcl -c. Si desea obtener más información, consulte ["Iniciación a Installation Manager" en la página 7.](#page-10-0)
- 2. Especifique P: Preferencias.
- 3. Especifique 1: Repositorios.
- 4. Especifique D: Añadir repositorio.
- 5. Especifique una ubicación de repositorio, como por ejemplo C:\installation\_files\ repository.config. Si añade un repositorio que requiere credenciales, se le solicitará que suministre las credenciales necesarias.

Utilice la combinación de mayúsculas y minúsculas correcta al especificar la ubicación del repositorio. Si no se utiliza la combinación de mayúsculas y minúsculas correcta, el paquete no se muestra en la lista de paquetes disponibles para la instalación.

a. Especifique P: Proporcionar credenciales y conectar.

- <span id="page-13-0"></span>b. Especifique *nombre\_usuario* y pulse **Intro**.
- c. Especifique la *contraseña* y pulse **Intro**.
- d. Especifique 1 para guardar la contraseña.
- e. Especifique A: Aceptar.
- 6. Especifique A: Aplicar cambios y volver al menú Preferencias.
- 7. Especifique R: Volver al menú principal.

### **Preferencias de Passport Advantage**

IBM Installation Manager puede acceder a los paquetes de instalación desde Passport Advantage. Passport Advantage es una ubicación en línea centralizada para la adquisición de ofertas de productos de software de IBM.

Antes de instalar, modificar o actualizar paquetes, obtenga credenciales válidas de Passport Advantage.

Los temas siguientes proporcionan instrucciones para configurar las preferencias de Passport Advantage en los modos asistente y consola.

### **Establecimiento de las preferencias de Passport Advantage en modo asistente**

Puede establecer las preferencias de Installation Manager Passport Advantage para conectar con Passport Advantage en modo asistente.

#### **Acerca de esta tarea**

**Importante:** Si comparte una instancia de Installation Manager con otros usuarios, consulte [Instalar como](http://pic.dhe.ibm.com/infocenter/install/v1r6/index.jsp?topic=/com.ibm.silentinstall12.doc/topics/r_admin_nonadmin.html) [un administrador, como un no administrador o como un grupo.](http://pic.dhe.ibm.com/infocenter/install/v1r6/index.jsp?topic=/com.ibm.silentinstall12.doc/topics/r_admin_nonadmin.html)

#### **Procedimiento**

Para establecer las preferencias de Passport Advantage:

- 1. Inicie Installation Manager en modo asistente mediante IBMIM. Si desea obtener más información, consulte ["Iniciación a Installation Manager" en la página 7.](#page-10-0)
- 2. Pulse **Archivo** > **Preferencias** > **Passport Advantage**.
- 3. Marque el recuadro de selección **Conectar con Passport Advantage** para conectar con el repositorio de Passport Advantage. Se abre la ventana Contraseña necesaria.
- 4. Introduzca un nombre de usuario y una contraseña para Passport Advantage.
- 5. Opcional: Seleccione **Guardar contraseña** para guardar las credenciales de nombre de usuario y contraseña.

Si no guarda las credenciales de nombre de usuario y contraseña, se le solicitarán estas credenciales cada vez que acceda a Passport Advantage.

- 6. Pulse **Aceptar** para cerrar la ventana Contraseña necesaria.
- 7. Pulse **Aceptar** para cerrar la ventana Preferencias.

#### **Qué hacer a continuación**

Para suprimir las credenciales guardadas de nombre de usuario y de contraseña:

- 1. Pulse **Archivo** > **Preferencias** > **Passport Advantage**.
- 2. Pulse **Deseleccionar credenciales**.
- 3. Pulse **Aceptar** en la ventana Confirmar borrado de credenciales.

# <span id="page-14-0"></span>**Establecer preferencias de Passport Advantage en modalidad de consola**

Puede establecer la preferencia Installation Manager Passport Advantage para conectar con Passport Advantage en modo consola.

#### **Procedimiento**

- 1. Inicie Installation Manager en modalidad de consola mediante imcl -c. Si desea obtener más información, consulte ["Iniciación a Installation Manager" en la página 7.](#page-10-0)
- 2. Especifique P: Preferencias.
- 3. Especifique 6: Passport Advantage.
- 4. Especifique 1: Conectar a Passport Advantage. Una opción seleccionada se indica mediante X entre delimitadores: [X].
- 5. Especifique P: Proporcionar credenciales y conectar.
- 6. Especifique el nombre de usuario para la cuenta de Passport Advantage.
- 7. Introduzca la contraseña.

Si no guarda las credenciales de nombre de usuario y contraseña, se le solicitarán estas credenciales cada vez que acceda a Passport Advantage.

a. Opcional: Si ha especificado una contraseña, especifique **1**: Guardar la contraseña si es válida.

8. Especifique **O**: Aceptar para guardar las credenciales.

IBM SPSS Collaboration and Deployment Services Remote Process Server: Instrucciones para la instalación

# <span id="page-16-0"></span>**Instalación de IBM SPSS Collaboration and Deployment Services Remote Process Server**

Puede instalar IBM SPSS Collaboration and Deployment Services Remote Process Server en los modos asistente, consola o silencioso.

### **Instalación en modo asisitente**

Puede instalarse IBM SPSS Collaboration and Deployment Services Remote Process Server mediante IBM Installation Manager en modo asistente.

#### **Antes de empezar**

Antes de poder instalar IBM SPSS Collaboration and Deployment Services Remote Process Server, IBM Installation Manager deberá tener acceso al repositorio que contenga el paquete.

- v Si tiene una cuenta de IBM Passport Advantage, puede instalar paquetes del sitio Passport Advantage. Para obtener más información sobre cómo conectar con un repositorio de Passport Advantage, consulte ["Establecimiento de las preferencias de Passport Advantage en modo asistente" en la página 10.](#page-13-0)
- v Si está instalando desde un repositorio que no está en el sitio de Passport Advantage, debe especificar el repositorio en las preferencias antes de realizar la instalación. Si desea obtener más información, consulte ["Establecimiento de las preferencias de repositorio en modo asistente" en la página 8.](#page-11-0)

#### **Procedimiento**

- 1. Inicie Installation Manager en modo asistente mediante IBMIM. Si desea obtener más información, consulte ["Iniciación a Installation Manager" en la página 7.](#page-10-0)
- 2. En Installation Manager, pulse **Instalar**. Installation Manager busca los paquetes disponibles en los repositorios definidos. Si no se encuentra ningún paquete disponible, verifique que ha especificado el repositorio correctamente. Consulte el apartado ["Establecimiento de las preferencias de repositorio](#page-11-0) [en modo asistente" en la página 8.](#page-11-0)
- 3. Si se encuentra una versión nueva de Installation Manager, se le solicitará que confirme la instalación. Pulse **Sí** para continuar. Installation Manager instala automáticamente la versión nueva, se reinicia y se reanuda.
- 4. La página Instalar de Installation Manager muestra todos los paquetes encontrados en los repositorios en los que ha buscado Installation Manager. Sólo aparece la versión más reciente del paquete. Para mostrar todas las versiones de un paquete encontradas por Installation Manager, seleccione **Mostrar todas las versiones**. Pulse una versión de paquete para mostrar su descripción en el panel **Detalles**. Si hay más información disponible sobre el paquete, se incluye un enlace **Más información** al final del texto descriptivo.

Si está ejecutando Installation Manager en la modalidad de grupo, sólo puede instalar paquetes que están habilitados para la instalación en modalidad de grupo. Si el paquete no está habilitado para una instalación en modalidad de grupo, recibirá un error y no podrá continuar con la instalación del paquete en modalidad de grupo.

- 5. Seleccione el paquete IBM SPSS Collaboration and Deployment Services Remote Process Server . Pulse en **Siguiente**.
- 6. En la página Licencias, lea los acuerdos de licencia del paquete seleccionado. Después de aceptar el contrato de licencia, pulse **Siguiente** para continuar.
- 7. En la página Ubicación, especifique la vía de acceso del directorio de recursos compartidos en el campo **Directorio de recursos compartidos**. En el directorio de recursos compartidos están los recursos que se pueden compartir entre varios grupos de paquetes. Pulse en **Siguiente**.

8. En la página Ubicación, elija un grupo de paquetes en el que instalar los paquetes o cree un grupo de paquetes. Pulse en **Siguiente**.

Un grupo de paquetes es un directorio que contiene recursos que los paquetes comparten con otros paquetes del mismo grupo. La primera vez que instala un paquete, debe crear un grupo de paquetes. Si selecciona más de un paquete para instalar, verifique que los paquetes pueden instalarse en el mismo grupo de paquetes comprobando la documentación de los paquetes. Para aquéllos paquetes que no pueden instalarse en el mismo grupo de paquetes, instale un paquete en un grupo de paquetes. Una vez finalizada la instalación, instale el segundo paquete en otro grupo de paquetes.

- 9. En la página Características, seleccione las características de paquetes que quiera instalar.
	- a. Opcional: Para ver las relaciones de dependencia entre características, seleccione **Mostrar dependencias**.
	- b. Opcional: Pulse una característica para ver su descripción breve bajo **Detalles**.
	- c. Seleccione o quite la selección de características de los paquetes. Installation Manager impone automáticamente dependencias con respecto a otras características y muestra el tamaño de la descarga actualizada y los requisitos de espacio en disco de cara a la instalación. Para restaurar las características predeterminadas seleccionadas para los paquetes, pulse **Restaurar valor predeterminado**.
- 10. Especifique la información de la conexión a la base de datos del IBM SPSS Collaboration and Deployment Services Repository que vaya a utilizarse. Pulse en **Siguiente**.

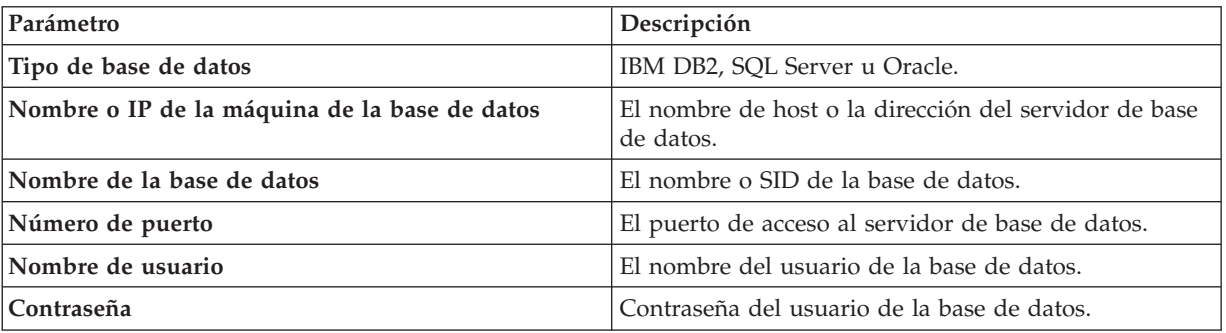

**Nota:** El asistente no valida la conexión a base de datos. Asegúrese de que se especifica la información correcta. Si se especifica una información incorrecta, deberá desinstalarse y volverse a instalar IBM SPSS Collaboration and Deployment Services Remote Process Server.

11. Especifique **Habilitar clústeres** y especifique la información de conexión para la información de configuración de IBM SPSS Collaboration and Deployment Services Repository. Pulse en **Siguiente**.

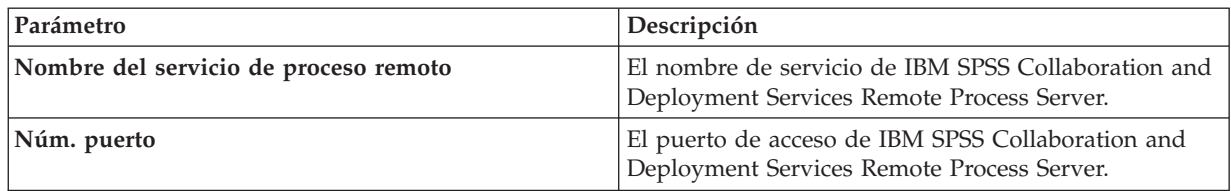

**Nota:** El asistente no valida la conexión a base de datos. Asegúrese de que se especifica la información correcta. Si se especifica una información incorrecta, deberá desinstalarse y volverse a instalar IBM SPSS Collaboration and Deployment Services Remote Process Server.

12. Si tiene previsto utilizar varias instancias de IBM SPSS Collaboration and Deployment Services Remote Process Server con equilibrio de carga, seleccione **Habilitar agrupaciones en clúster** y especifique la información de conexión de IBM SPSS Collaboration and Deployment Services Repository que se va a utilizar.

<span id="page-18-0"></span>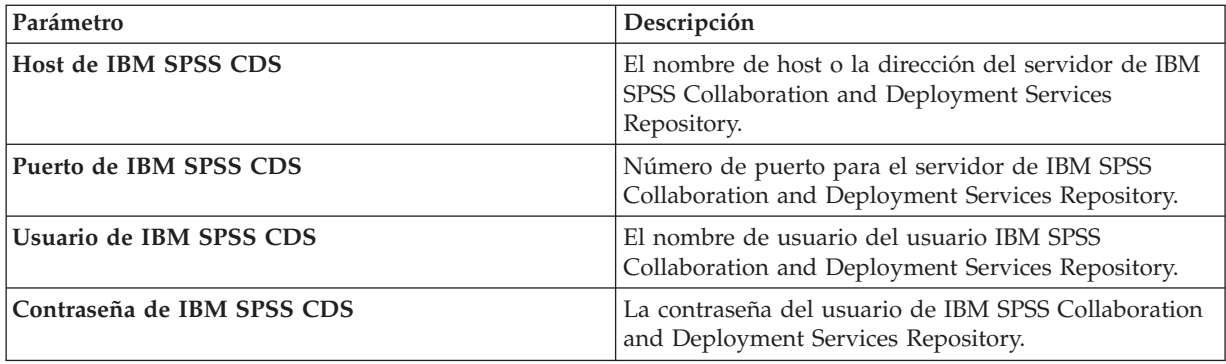

**Nota:** El asistente no valida la conexión de IBM SPSS Collaboration and Deployment Services Remote Process Server. Asegúrese de que se especifica la información correcta. Si se especifica una información incorrecta, deberá desinstalarse y volverse a instalar IBM SPSS Collaboration and Deployment Services Remote Process Server.

13. En la página Resumen, revise sus elecciones antes de instalar los paquetes.

En Windows, Installation Manager comprueba la existencia de procesos en ejecución. Si hay procesos que bloquean la instalación, se muestra una lista de esos procesos en la sección Procesos bloqueadores. Debe detener esos procesos antes de continuar la instalación. Pulse **Detener todos los procesos bloqueadores**. Si no hay procesos que se deban detener, no verá esta lista. Los procesos en ejecución bloquean archivos a los que Installation Manager debe acceder o que debe modificar.

14. Pulse **Instalar**. Cuando el proceso de instalación termine, recibirá un mensaje de confirmación.

#### **Resultados**

Se instalará IBM SPSS Collaboration and Deployment Services Remote Process Server en el directorio especificado.

#### **Qué hacer a continuación**

Inicie IBM SPSS Collaboration and Deployment Services Remote Process Server.

#### **Instalar en modalidad de consola**

Puede instalarse IBM SPSS Collaboration and Deployment Services Remote Process Server mediante IBM Installation Manager en modo cosola.

#### **Antes de empezar**

Antes de poder instalar IBM SPSS Collaboration and Deployment Services Remote Process Server, Installation Manager deberá tener acceso al repositorio que contenga el paquete.

- v Si tiene una cuenta de IBM Passport Advantage, puede instalar paquetes del sitio Passport Advantage. Para obtener más información sobre cómo conectar con un repositorio de Passport Advantage, consulte ["Establecer preferencias de Passport Advantage en modalidad de consola" en la página 11.](#page-14-0)
- v Si está instalando desde un repositorio que no está en el sitio de Passport Advantage, debe especificar el repositorio en las preferencias antes de realizar la instalación. Si desea obtener más información, consulte ["Establecer preferencias de repositorio en modalidad de consola" en la página 9.](#page-12-0)

#### **Acerca de esta tarea**

Una opción seleccionada se indica mediante X entre delimitadores: [X]. Las opciones que no están seleccionadas se señalan mediante delimitadores vacíos: [ ]. Puede pulsar **Intro** para seleccionar la entrada predeterminada o seleccionar un mandato distinto. Por ejemplo, [N] indica que la selección predeterminada es **N** para el mandato **Next**.

Algunas opciones pueden incluir el prefijo **[Error]**. Este estado indica que IBM Installation Manager no tiene en ese momento valores válidos para los parámetros incluidos en esa opción. Debe seleccionar las opciones que tengan este estado y especificar valores para los parámetros.

#### **Procedimiento**

Para instalar en modalidad de consola:

1. Inicie Installation Manager en modalidad de consola mediante imcl -c.

El valor predeterminado de la ubicación de **imcl** varía en función del sistema operativo y del tipo de instalación (administrador, no administrador o grupo). Si desea obtener más información, consulte ["Iniciación a Installation Manager" en la página 7.](#page-10-0)

2. Especifique 1: Instalar - instalar paquetes de software. Se proporciona una lista de los paquetes que se pueden instalar.

Si tiene repositorios que requieran credenciales y no ha guardado las credenciales, se le solicitará que proporcione dichas credenciales

- 3. Especifique 1:[] *nombre\_de\_paquete*. Para seleccionar un paquete, especifique el número que aparece junto al paquete. Este ejemplo selecciona el primer paquete que aparece en la lista. Si el paquete seleccionado requiere una versión posterior de Installation Manager, se le solicitará que instale la versión posterior.
- 4. En la pantalla Seleccionar, especifique el número que aparece junto al paquete que desea instalar.
	- v **1**: Elegir la versión *versión\_de\_paquete* para la instalación. Esta opción se muestra cuando elige un paquete que no está seleccionado para la instalación.

La opción **1**: No instalar la versión *versión\_paquete* aparece cuando se ha seleccionado un paquete que está seleccionado para su instalación.

- v **2**: Mostrar todas las versiones disponibles del paquete.
- 5. Opcional: Especifique O: comprobar otras versiones, arreglos y extensiones. Installation Manager busca los repositorios disponibles para otras versiones, arreglos o ampliaciones del paquete seleccionado.
	- v Para que Installation Manager busque los paquetes instalados en el repositorio predeterminado, la preferencia **Buscar en los repositorios de servicio durante la instalación y las actualizaciones** debe estar seleccionada. Esta preferencia está seleccionada de forma predeterminada. Para acceder a esta preferencia, vaya a la página de preferencias de Repositorios.
	- v Normalmente es necesario el acceso a Internet.
	- v La opción **Buscar otras versiones, arreglos y ampliaciones** indica el número de otras versiones, arreglos o ampliaciones encontradas pero no proporciona una lista de los elementos encontrados. Para ver las versiones disponibles, especifique el número que aparece junto al paquete y luego especifique **2**: Mostrar todas las versiones disponibles del paquete.
- 6. Especifique N: Siguiente
- 7. Opciones para la pantalla Licencias:
	- v **1**: *nombre\_de\_producto* Acuerdo de licencia. Para ver un acuerdo de licencia, especifique el número situado junto al nombre del producto. Este ejemplo selecciona el primer acuerdo de licencia que aparece en la lista.
	- v **A**: [ ] Acepto los términos del acuerdo de licencia.
- v **D**: [ ] No acepto los términos del acuerdo de licencia. Si declina el acuerdo de licencia, se detiene la instalación. Para seguir con la instalación, debe aceptar el acuerdo de licencia.
- a. Especifique A para aceptar el acuerdo de licencia.
- b. Especifique N: Siguiente.
- 8. Para especificar un valor diferente para el directorio de recursos compartidos, especifique M: Directorio de recursos compartidos. Para aceptar el valor predeterminado del directorio de recursos compartidos o para continuar después de especificar un valor diferente, especifique N: Siguiente.

**Importante:** Puede especificar el directorio de recursos compartidos sólo la primera vez que instale un paquete. Seleccione la unidad con espacio disponible suficiente para asegurar que haya un espacio adecuado para los recursos compartidos de futuros paquetes. No puede cambiar la ubicación del directorio de recursos compartidos a menos que desinstale todos los paquetes.

9. Opcional: Para especificar un valor diferente para la ubicación del grupo de paquetes, especifique M: Cambiar ubicación. Para aceptar los valores predeterminados o para seguir después de especificar un valor diferente, especifique N: Siguiente.

Un grupo de paquetes es un directorio que contiene recursos que los paquetes comparten con otros paquetes del mismo grupo. La primera vez que instala un paquete, debe crear un grupo de paquetes. Si selecciona más de un paquete para instalar, verifique que los paquetes pueden instalarse en el mismo grupo de paquetes comprobando la documentación de los paquetes. Para aquéllos paquetes que no pueden instalarse en el mismo grupo de paquetes, instale un paquete en un grupo de paquetes. Una vez finalizada la instalación, instale el segundo paquete en otro grupo de paquetes.

- 10. Especifique el número que aparece junto a la característica para añadir o eliminar la característica de la lista de características instaladas. Especifique N: Siguiente. Esta pantalla no se visualiza cuando el producto no tiene ninguna característica.
- 11. Opciones de la selección Tipo de base de datos:
	- v **0**: IBM DB2
	- v **1**: IBM DB2 for z/OS
	- v **2**: IBM DB2 for i
	- v **3**: SQL Server
	- v **4**: Oracle

**Importante:** El asistente no valida la conexión a base de datos. Asegúrese de que se especifica la información correcta. Si se especifica una información incorrecta, deberá desinstalarse y volverse a instalar IBM SPSS Collaboration and Deployment Services Remote Process Server.

- 12. Especifique el nombre de host o dirección IP de la base de datos.
	- a. Para aceptar los valores predeterminados o para seguir después de especificar un valor diferente, pulse **Intro**.
- 13. Especifique el nombre o el SID de la base de datos.
- 14. Especifique el número de puerto de base de datos.
	- a. Para aceptar el valor predeterminado o para seguir después de especificar un valor diferente, pulse **Intro**.
- 15. Escriba el nombre de usuario de la base de datos.
- 16. Especifique la contraseña de la base de datos.

**Nota:** La contraseña de la base de datos no se enmascara mientras se escribe.

- 17. Escriba el nombre de servicio de proceso remoto.
	- a. Para aceptar el valor predeterminado o para seguir después de especificar un valor diferente, pulse **Intro**.
- 18. Especifique el número de puerto de IBM SPSS Collaboration and Deployment Services Remote Process Server.
- <span id="page-21-0"></span>a. Para aceptar el valor predeterminado o para seguir después de especificar un valor diferente, pulse **Intro**.
- 19. Opcional: Para utilizar varias instancias de IBM SPSS Collaboration and Deployment Services Remote Process Server con equilibrio de carga, especifique true: habilitar agrupaciones en clúster.
- 20. Opcional: Especifique el nombre de host o la dirección IP de IBM SPSS Collaboration and Deployment Services Repository-

**Importante:** El asistente no valida la conexión de IBM SPSS Collaboration and Deployment Services Repository. Asegúrese de que se especifica la información correcta. Si se especifica una información incorrecta, deberá desinstalarse y volverse a instalar IBM SPSS Collaboration and Deployment Services Remote Process Server.

- 21. Opcional: Especifique el número de puerto de IBM SPSS Collaboration and Deployment Services Repository.
- 22. Opcional: Especifique el nombre de usuario del usuario de IBM SPSS Collaboration and Deployment Services Repository.
	- a. Para aceptar el valor predeterminado o para seguir después de especificar un valor diferente, pulse **Intro**.
- 23. Opcional: Especifique la contraseña del usuario de IBM SPSS Collaboration and Deployment Services Repository.

**Nota:** La contraseña de la base de datos no se enmascara mientras se escribe.

- 24. Especifique N: Siguiente.
- 25. En la pantalla Resumen, revise las selecciones que ha hecho antes de instalar el paquete.

Opcional: Para generar un archivo de respuestas, especifique G: Generar un archivo de respuestas de instalación. Especifique el nombre del archivo de respuestas y utilice .xml como la extensión de archivo. Los archivos de respuestas son archivos XML. Puede incluir una ubicación de directorio al especificar el nombre del archivo de respuestas para guardar el archivo en una ubicación diferente.

- 26. Escriba I: Instalar.
- 27. Cuando finaliza la instalación, especifique F: Finalizar.

#### **Resultados**

IBM SPSS Collaboration and Deployment Services Remote Process Server está instalado en la ubicación de directorio especificada.

#### **Qué hacer a continuación**

Inicie IBM SPSS Collaboration and Deployment Services Remote Process Server.

### **Instalación silenciosa utilizando un archivo de respuestas**

Puede utilizarse un archivo de respuestas para instalar IBM SPSS Collaboration and Deployment Services Remote Process Server en modo silencioso.

#### **Antes de empezar**

Busque el archivo de respuestas proporcionado SilentInstallOptions en el paquete de instalación.

#### **Procedimiento**

Para instalar un paquete en modalidad silenciosa:

Ejecute el comando **imcl**:

- v Windows: imcl.exe input *archivo\_respuestas* -log *archivo\_anotaciones*
- v Linux, UNIX e IBM i: ./imcl input *archivo\_respuestas* -log *archivo\_anotaciones*

El valor predeterminado de la ubicación de **imcl** cambiará en función del sistema operativo y del tipo de instalación (administrador, no administrador o grupo). Si desea obtener más información, consulte ["Iniciación a Installation Manager" en la página 7.](#page-10-0)

#### **Resultados**

Cuando la instalación se ha realizado, se devuelve un estado 0. Si la instalación no se puede realizar, se devuelve un número distinto de cero.

Hay un archivo de registro disponible. Si desea obtener más información, consulte la documentación de Installation Manager.

#### **Ejemplo**

| Sistema operativo  | Comando                                                                                      |
|--------------------|----------------------------------------------------------------------------------------------|
| Windows            | imcl.exe input c:\response files\install.xml -log c:\mylog\install log.xml<br>-acceptLicense |
| Linux, UNIX, IBM i | ./imcl input /response files/install.xml -log /mylog/install log.xml<br>-acceptLicense       |

*Tabla 3. Mandatos de instalación por sistema operativo*

Indique entre comillas las vías de acceso de archivos que incluyan espacios.

# <span id="page-24-0"></span>**Inicio y detención del servidor de procesos remoto**

Una vez instalado IBM SPSS Collaboration and Deployment Services Remote Process Server en el sistema principal de destino, deberá reiniciarse.

#### **Inicio del servidor de procesos remoto**

**Importante:** La base de datos de IBM SPSS Collaboration and Deployment Services Repository deberá estar ejecutando cuando se inicie IBM SPSS Collaboration and Deployment Services Remote Process Server.

- v Para iniciar el servidor, ejecute el siguiente comando:
	- Windows: <directorio de instalación>/startserver
	- UNIX, Linux e IBM i:

<directorio de instalación>/startserver.sh

- v Para habilitar una conexión segura, añada los siguientes parámetros al comando de inicio:
	- Windows:

```
<directorio de instalación>/startserver "-Djavax.net.ssl.keyStore=./keystore"
"-Djavax.net.ssl.keyStorePassword=remote"
```
– UNIX, Linux e IBM i:

```
<directorio de instalación>/startserver.sh "-Djavax.net.ssl.keyStore=./keystore"
"-Djavax.net.ssl.keyStorePassword=remote"
```
#### **Parada del servidor de procesos remoto**

Para detener el servidor de procesos remoto, ejecute el siguiente comando:

• Windows:

<directorio de instalación>/shutdown

v UNIX, Linux e IBM i: <directorio de instalación>/shutdown.sh

#### **Registro**

Puede comprobar que IBM SPSS Collaboration and Deployment Services Remote Process Server está ejecutando examinando el archivo de registro <directorio de instalación>/server.log.

**Consejo:** El registro de IBM SPSS Collaboration and Deployment Services Remote Process Server puede personalizarse modificando el archivo <directorio de instalación>/log4j.xml.

#### **Qué hay que hacer a continuación**

Para verificar que IBM SPSS Collaboration and Deployment Services Remote Process Server está funcionando correctamente, utiliceIBM SPSS Collaboration and Deployment Services Deployment Manager para configurar un trabajo que incluya un paso de trabajo general y ejecute el trabajo en el IBM SPSS Collaboration and Deployment Services Remote Process Server instalado. Para obtener más información, consulte la publicación *IBM SPSS Collaboration and Deployment Services Deployment Manager: Guía del usuario*.

IBM SPSS Collaboration and Deployment Services Remote Process Server: Instrucciones para la instalación

# <span id="page-26-0"></span>**Desinstalar IBM SPSS Collaboration and Deployment Services Remote Process Server**

Puede desinstalar IBM SPSS Collaboration and Deployment Services Remote Process Server en modalidad de asistente o de consola.

Debe iniciar la sesión con una cuenta de usuario que tenga los mismos privilegios que la cuenta utilizada para instalar IBM SPSS Collaboration and Deployment Services Remote Process Server.

**Importante:** Ciertos archivos del programa del directorio IBM SPSS Collaboration and Deployment Services Remote Process Server (por ejemplo, datos de programa) no pueden suprimirse mediante IBM Installation Manager. Deberá suprimir manualmente el directorio del programa para eliminar completamente todos los archivos de IBM SPSS Collaboration and Deployment Services Remote Process Server del sistema después de desinstalar con IBM Installation Manager.

### **Desinstalación mediante el modo de asistente**

Puede utilizarse IBM Installation Manager en modo asistente para desinstalar IBM SPSS Collaboration and Deployment Services Remote Process Server.

#### **Antes de empezar**

Debe iniciar sesión con una cuenta de usuario que tenga los mismos privilegios que la cuenta utilizada para instalar los paquetes que desea desinstalar.

#### **Procedimiento**

Para desinstalar IBM SPSS Collaboration and Deployment Services Remote Process Server:

- 1. Cierre los programas que haya instalado con Installation Manager.
- 2. Inicie Installation Manager en modo asistente mediante IBMIM.

El valor predeterminado de la ubicación de **IBMIM** cambiará en función del sistema operativo y del tipo de instalación (administrador, no administrador o grupo). Si desea obtener más información, consulte ["Iniciación a Installation Manager" en la página 7.](#page-10-0)

- 3. En Installation Manager, pulse **Desinstalar**.
- 4. En el asistente Desinstalar, seleccione el paquete IBM SPSS Collaboration and Deployment Services Remote Process Server.
- 5. Pulse en **Siguiente**.
- 6. En la página Resumen, revise las selecciones. Pulse **Atrás** para cambiar sus selecciones. Si ha seleccionado lo correcto, pulse **Desinstalar**.

En Windows, Installation Manager comprueba la existencia de procesos en ejecución. Si hay procesos que bloquean el proceso de desinstalación, se muestra una lista de esos procesos en la sección Procesos bloqueadores. Debe detener esos procesos antes de continuar el proceso de desinstalación. Pulse **Detener todos los procesos bloqueadores**. Si no hay procesos que se deban detener, no verá esta lista. Los procesos en ejecución bloquean archivos a los que Installation Manager debe acceder o que debe modificar.

7. Una vez finalizado el proceso de desinstalación, se abrirá la página Completado y confirmará el éxito del proceso de desinstalación.

### <span id="page-27-0"></span>**Desinstalación mediante el modo consola**

Puede utilizarse IBM Installation Manager en modo consola para desinstalar IBM SPSS Collaboration and Deployment Services Remote Process Server.

#### **Antes de empezar**

Debe iniciar la sesión con una cuenta de usuario que tenga los mismos privilegios que la cuenta utilizada para instalar los paquetes.

#### **Acerca de esta tarea**

Una opción seleccionada se indica mediante X entre delimitadores: [X]. Las opciones que no están seleccionadas se señalan mediante delimitadores vacíos: [ ]. Puede pulsar **Intro** para seleccionar la entrada predeterminada o seleccionar un mandato distinto. Por ejemplo, [N] indica que la selección predeterminada es **N** para el mandato **Next**.

#### **Procedimiento**

Para desinstalar IBM SPSS Collaboration and Deployment Services Remote Process Server:

- 1. Cierre los programas que haya instalado con Installation Manager.
- 2. Inicie Installation Manager en modalidad de consola mediante imcl -c.

El valor predeterminado de la ubicación de **imcl** cambiará en función del sistema operativo y del tipo de instalación (administrador, no administrador o grupo). Si desea obtener más información, consulte ["Iniciación a Installation Manager" en la página 7.](#page-10-0)

- 3. Especifique 5: Desinstalar: Eliminar los paquetes de software instalados.
- 4. Para seleccionar el grupo de paquetetes de IBM SPSS Collaboration and Deployment Services Remote Process Server, especifique el número que aparece junto al grupo de paquetes.
- 5. Especifique N: Siguiente para continuar.
- 6. Para seleccionar un paquete, especifique el número que aparece junto al paquete.

Opcional: Para seleccionar todos los paquetes a desinstalar, especifique A: Seleccionar todos los paquetes. La opción **A**: Deseleccionar todos los paquetes se muestra cuando todos los paquetes están seleccionados para la desinstalación.

- 7. En el panel Resumen, revise las selecciones antes de desinstalar IBM SPSS Collaboration and Deployment Services Remote Process Server. Especifique U: Desinstalar.
- 8. Cuando finalice el proceso de desinstalación, especifique F: Finalizar.

# <span id="page-28-0"></span>**Avisos**

Esta información se ha desarrollado para productos y servicios que se comercializan en los EE.UU.

Es posible que IBM no ofrezca los productos, servicios o características que se tratan en este documento en otros países. Consulte al representante local de IBM para obtener información sobre los productos y servicios disponibles actualmente en su zona. Las referencias a programas, productos o servicios de IBM no pretenden establecer ni implicar que sólo puedan utilizarse dichos productos, programas o servicios de IBM. En su lugar, se puede utilizar cualquier producto, programa o servicio equivalente que no infrinja ninguno de los derechos de propiedad intelectual de IBM. Sin embargo, es responsabilidad del usuario evaluar y comprobar el funcionamiento de todo producto, programa o servicio que no sea de IBM.

IBM puede tener patentes o solicitudes de patentes pendientes que cubran el asunto descrito en este documento. Este documento no le otorga ninguna licencia para estas patentes. Puede enviar preguntas acerca de las licencias, por escrito, a:

IBM Director of Licensing IBM Corporation North Castle Drive Armonk, NY 10504-1785 Estados Unidos

Para consultas sobre licencias relacionadas con información de doble byte (DBCS), póngase en contacto con el departamento de propiedad intelectual de IBM en su país o envíe la consulta por escrito a:

Intellectual Property Licensing Ley de propiedad legal e intelectual IBM Japan Ltd. 1623-14, Shimotsuruma, Yamato-shi Kanagawa 242-8502 Japan

El párrafo siguiente no se aplica al Reino Unido ni a ningún país donde tales determinaciones son incoherentes con las leyes locales: INTERNATIONAL BUSINESS MACHINES CORPORATION PROPORCIONA ESTA PUBLICACIÓN "TAL CUAL" SIN GARANTÍA DE CUALQUIER ESPECIE, YA SEA EXPRESA O IMPLÍCITA, INCLUIDAS, PERO SIN ESTAR LIMITADO A, LAS GARANTÍAS IMPLÍCITAS DE NO-INFRACCIÓN, COMERCIABILIDAD O ADECUACIÓN PARA UNA FINALIDAD ESPECÍFICA. Algunos estados no permiten la renuncia a expresar o a garantías implícitas en determinadas transacciones , por lo tanto , esta declaración no se aplique a usted.

Esta información puede incluir imprecisiones técnicas o errores tipográficos. Periódicamente, se efectúan cambios en la información aquí y estos cambios se incorporarán en nuevas ediciones de la publicación. IBM puede realizar en cualquier momento mejoras o cambios en los productos o programas descritos en esta publicación sin previo aviso.

Cualquier referencia a sitios Web que no sean de IBM en esta información sólo es ofrecida por comodidad y de ningún modo sirve como aprobación de esos sitios Web. El material de esos sitios web no forman parte del material de este producto de IBM y el uso de dichos sitios web es responsabilidad del usuario.

IBM puede utilizar o distribuir cualquier información que proporcione en la forma que crea adecuada sin incurrir por ello en ninguna obligación con el cliente.

Los usuarios con licencia de este programa que deseen obtener información sobre éste con el propósito de habilitar: (i) el intercambio de información entre programas creados independientemente y otros programas (incluido este) y (ii) el uso mutuo de la información que se ha intercambiado, deben ponerse en contacto con:

Tel.: 900 100 400 ATTN: Licensing 200 W. Madison St. Chicago, IL; 60606 EE.UU.

Esta información estará disponible, bajo las condiciones adecuadas, incluyendo en algunos casos el pago de una cuota.

El programa bajo licencia descrito en este documento y todo el material bajo licencia disponible para el mismo lo proporciona IBM de acuerdo con los términos del Acuerdo de Cliente de IBM, el Acuerdo Internacional de Programa bajo Licencia de IBM o cualquier otro acuerdo equivalente entre las partes.

Cualquier dato de rendimiento mencionado aquí ha sido determinado en un entorno controlado. Por lo tanto, los resultados obtenidos en otros entornos operativos pueden variar de forma significativa. Es posible que algunas mediciones se hayan realizado en sistemas en desarrollo y no existe ninguna garantía de que estas mediciones sean las mismas en los sistemas comerciales. Además, es posible que algunas mediciones hayan sido estimadas a través de extrapolación. Los resultados reales pueden variar. Los usuarios de este documento deben consultar los datos que corresponden a su entorno específico.

Se ha obtenido información acerca de productos que no son de IBM de los proveedores de esos productos, de sus publicaciones anunciadas o de otros orígenes disponibles públicamente. IBM no ha comprobado estos productos y no puede confirmar la precisión de su rendimiento, compatibilidad ni contemplar ninguna otra reclamación relacionada con los productos que no son de IBM. Las preguntas acerca de las aptitudes de productos que no sean de IBM deben dirigirse a los proveedores de dichos productos.

Todas las declaraciones sobre el futuro del rumbo y la intención de IBM están sujetas a cambio o retirada sin previo aviso y representan únicamente metas y objetivos.

Esta información contiene ejemplos de datos e informes utilizados en operaciones comerciales diarias. Para ilustrarlos lo máximo posible, los ejemplos incluyen los nombres de las personas, empresas, marcas y productos. Todos esos nombres son ficticios y cualquier parecido con los nombres y direcciones utilizados por una empresa real es pura coincidencia.

#### LICENCIA DE COPYRIGHT:

Esta información contiene programas de aplicación de muestra en lenguaje fuente que ilustran técnicas de programación en diversas plataformas operativas. Puede copiar, modificar y distribuir estos programas de muestra de cualquier modo sin pagar a IBM con el fin de de desarrollar, utilizar, comercializar o distribuir programas de aplicación que se ajusten a la interfaz de programación de aplicaciones para la plataforma operativa para la que se ha escrito el código de muestra. Dichos ejemplos no se han probado exhaustivamente bajo todas las condiciones. Por lo tanto, IBM, no puede garantizar ni dar por supuesta la fiabilidad, la capacidad de servicio ni la funcionalidad de estos programas. Los programas de muestra se proporcionan "TAL CUAL" sin garantía de ningún tipo. IBM no se hará responsable de los daños derivados del uso de los programas de muestra.

Si está viendo esta información en copia electrónica, es posible que las fotografías y las ilustraciones en color no aparezcan.

### <span id="page-30-0"></span>**Marcas comerciales**

IBM, el logotipo de IBM e ibm.com son marcas registradas o marcas comerciales registradas de International Business Machines Corp., registradas en muchas jurisdicciones en todo el mundo. Otros nombres de producto y servicio podrían ser marcas registradas de IBM u otras compañías. Hay disponible una lista actual de marcas registradas de IBM en la web en ["Información de marca registrada](http://www.ibm.com/legal/copytrade.shtml) [y derechos de autor en](http://www.ibm.com/legal/copytrade.shtml) "www.ibm.com/legal/copytrade.shtml.

Adobe, el logotipo Adobe, PostScript y el logotipo PostScript son marcas registradas o marcas comerciales de Adobe Systems Incorporated en Estados Unidos y/o otros países.

Intel, el logotipo de Intel, Intel Inside, el logotipo de Intel Inside, Intel Centrino, el logotipo de Intel Centrino, Celeron, Intel Xeon, Intel SpeedStep, Itanium y Pentium son marcas comerciales o marcas registradas de Intel Corporation o sus filiales en Estados Unidos y otros países.

Linux es una marca registrada de Linus Torvalds en Estados Unidos, otros países o ambos.

Microsoft, Windows, Windows NT, y el logotipo de Windows son marcas comerciales de Microsoft Corporation en Estados Unidos, otros países o ambos.

UNIX es una marca registrada de The Open Group en Estados Unidos y otros países.

Java y todas las marcas comerciales y logotipos con base Java son marcas comerciales o son marcas registradas de Oracle y/o sus filiales.

Otros productos y nombres de servicio pueden ser marcas comerciales de IBM u otras empresas.

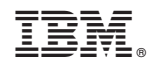

Impreso en España